## **Cloud Gateway Instruction Manual**

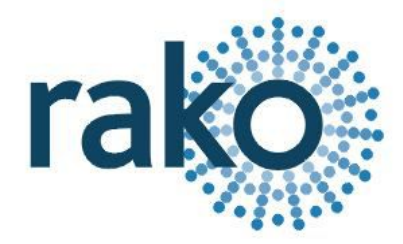

**For the cloud gateway device to function, there must also be an RA/RTC/WA/WTC Bridge installed. The Bridge should have an up to date project file for the system loaded into it.**

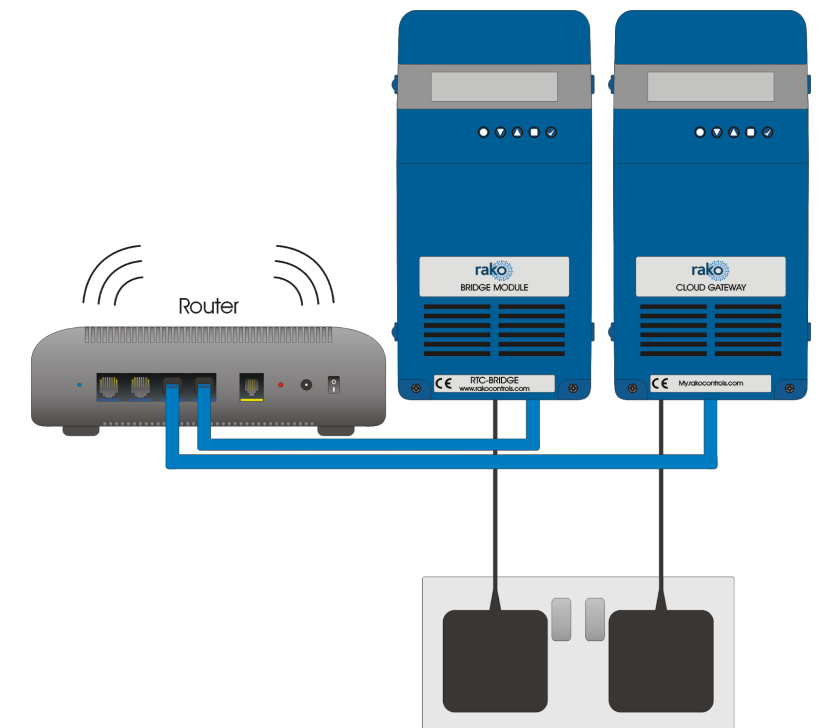

## **Installation of the Cloud Gateway**

- 1) Remove the two screws at the base of the lid.
- 2) Remove the lid.
- 3) Connect the ethernet cable into the centre of the Cloud Gateway circuit board and plug the other end into the router.
- 4) Plug the power supply provided into the socket on the left-hand side of the circuit board and plug the other end into a power socket.

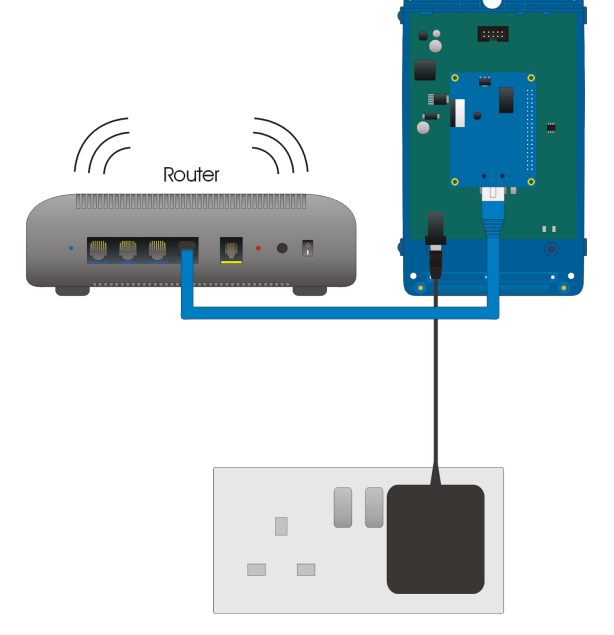

## **Setup of the Cloud Gateway**

- 1) Visit my.rakocontrols.com to create an account to link the Cloud Gateway as prompted by the display on the device.
- 2) Verify the Rako account using the confirmation link sent to the email of the registered account.
- 3) Once the account is verified return to my.rakocontrols.com. Select "Link device" on the homepage.
- 4) A Link code is required to set-up the Cloud Gateway. This is read from the display on the Cloud Gateway device itself: press "tick" to show link code. *If the code does not appear and the display reads "Rako Controls" press "down" followed by "tick" to show the code.*
- 5) Give a nickname to the device and enter this code. Press the "Link device" button to complete set-up.
- 6) The Cloud Gateway is now ready to be used.

## **NB**

*Additional information and updates on the Cloud Gateway is available at [my.rakocontrols.com](http://my.rakocontrols.com/)*

Rako thanks you for having purchased a Rako product and hopes that you are pleased with your system. Should for any reason you need to contact us please contact us via our website www.rakocontrols.com or by phoning our customer help line on 01634 226666.

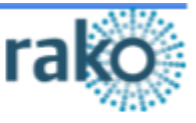